## **การตรวจสอบหน่วยคะแนนส าหรับผู้เข้าร่วมอบรม**

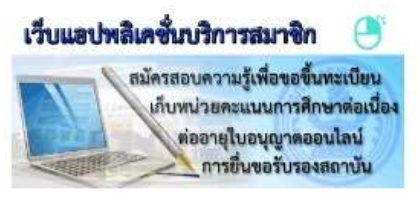

- 1. เข้า **http://www.tnmc.or.th** คลิก **เว็บแอปพลิเคชั่นบริการสมาชิก**
- 2. Login to your account ด้วย **E-mail** และ **Password** ของสมาชิก

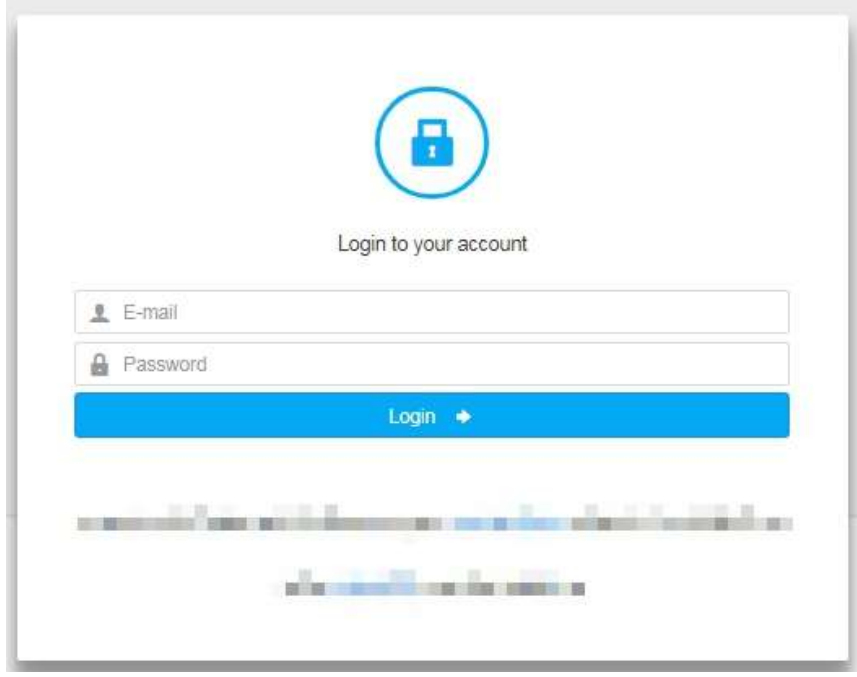

3. จะปรากฏหน้าจอ **ข้อมูลส่วนตัว** เลือก **"ตรวจสอบหน่วยคะแนน"**

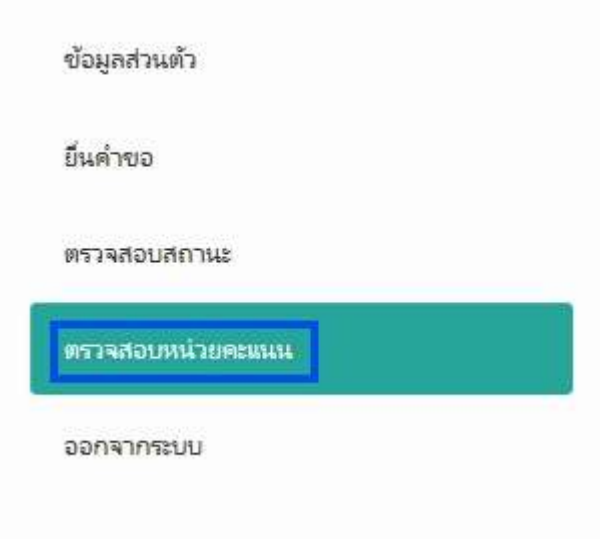